John Hancock

# **eDelivery**

Reference Guide

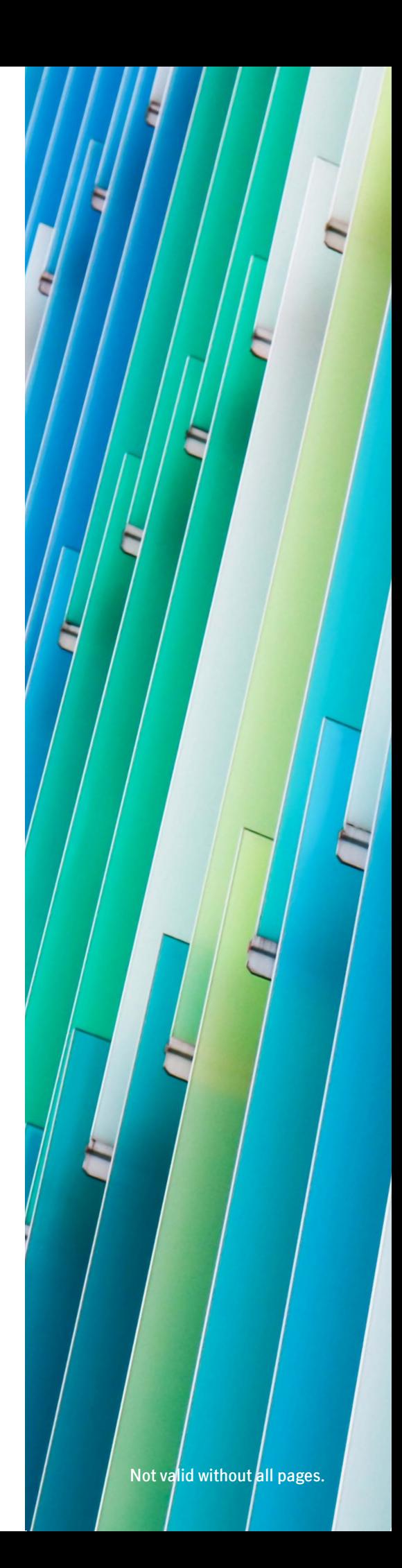

# Your single-life term and universal life policies will now be eDelivered!

We are excited to introduce eDelivery for Protection Term, Vitality Term and single-life Protection UL policies. Your survivorship, indexed UL and variable UL policies will continue to be delivered via traditional methods at this time, as well as policies issued in New York.

Refer to the information below for details on how eDelivery works.

# How it works

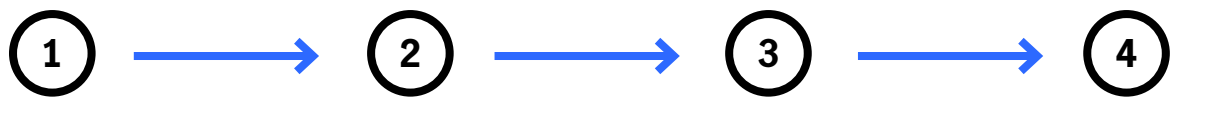

#### **Firm approval**

Once the policy is issued, the assigned firm contact will receive an email to review and approve the policy package.

(The assigned firm contact will be kept up to date throughout the signing process.)

**Agent approval** After the firm contact has reviewed, the agent will be notified the policy package is ready for his/her review.

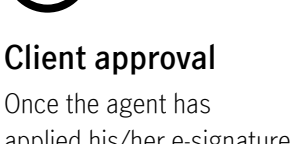

### applied his/her e-signature, the final step is for the client to review and sign.

#### **Policy packaged and eDelivered**

After all signatures have been received, the firm contact, agent and client will receive an email that includes a link to download the complete eSigned policy package.

#### **Protecting personal information**

Protecting the privacy of our firms, producers, and clients is our top concern. Each reviewer/signer will be required to authenticate his/her identity before being able to access the policy package.

- **Firm contacts** will be asked to enter the 6-digit code that John Hancock assigns annually
- **Agents** will be asked to enter the last four digits of his/her Social Security Number
- **Owner and insured** will be asked to enter the last four digits of the insured's Social Security Number and insured's year of birth (e.g.,12341970 if the insured was born in 1970)

**See next page for a step-by-step view of the process.** 

## Step 1: **Firm contact reviews and approves**

**Once the policy is issued, the assigned firm contact will receive an email to review and approve the policy package.** The email will come from "DocuSign System <dse@docusign. net> with the subject line "Your John Hancock Life Insurance Policy – 88888888." Please add "dse@docusign.net" to your address book and mark emails from this address as "safe" to ensure you don't miss important notifications related to your client's policy.

After opening the email, the firm contact will click on **"Review and Sign Documents."**

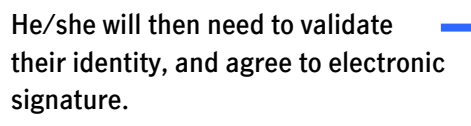

**Note:** the firm contact does not actually sign any of the documents. They simply review the policy package before it is sent to the agent.

firm contact will click **"Finish."** He/she can **download and/or print** a copy of the policy package before it is sent to the agent for review.

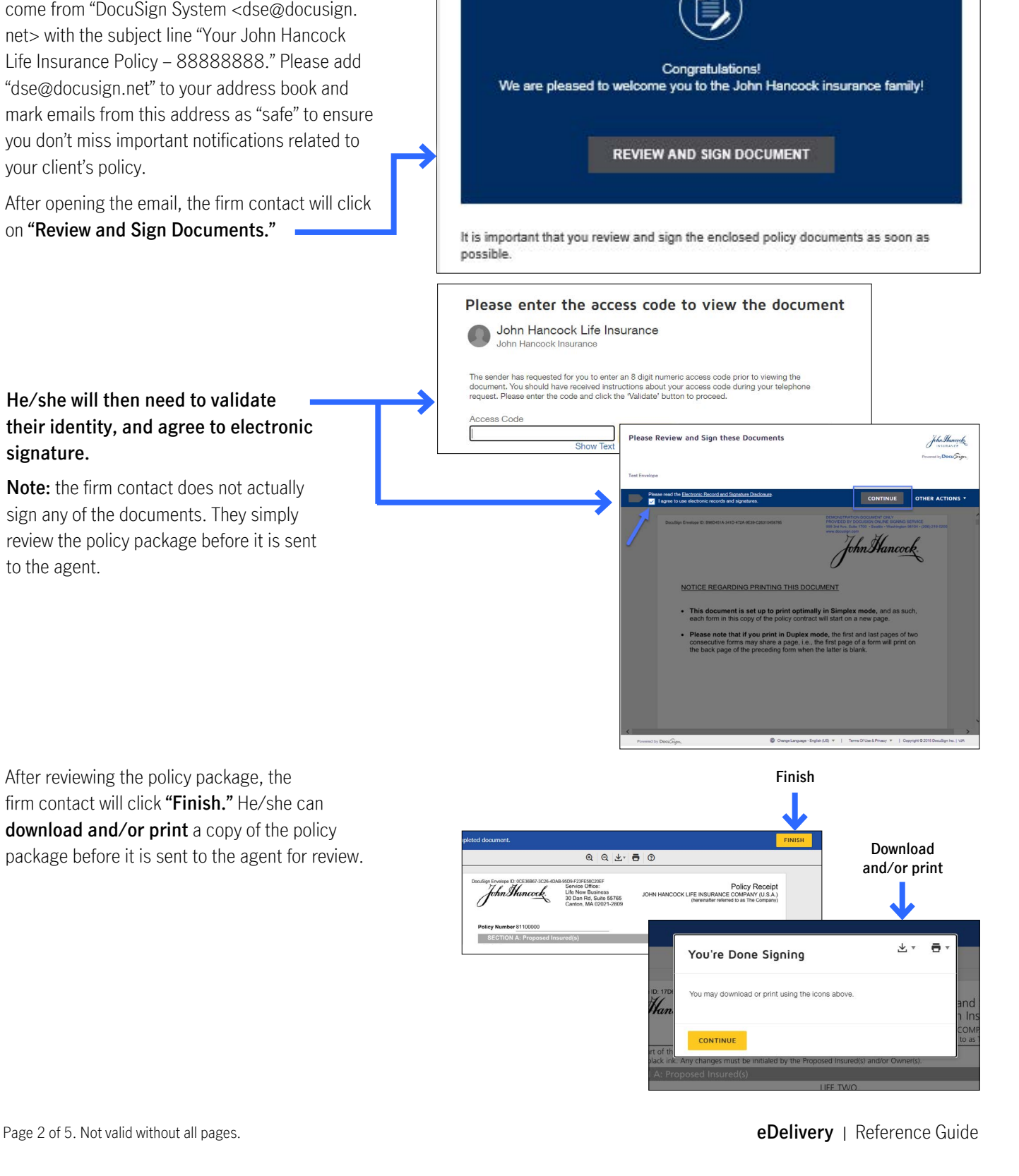

tchnMancock. INSURANCE

# Step 2: **Agent reviews and signs**

After the assigned firm contact has reviewed and approved the policy package, **the agent will receive an email notifying him/her that the policy package is ready for their signature.**

Similar to the email the firm contact received, the email will come from "DocuSign System" with the subject line "Your John Hancock Life Insurance Policy – 88888888," and the first few steps will be the same, i.e., the agent will click on **"Review and Sign Documents,"** validate their identity, and agree to electronic signature.

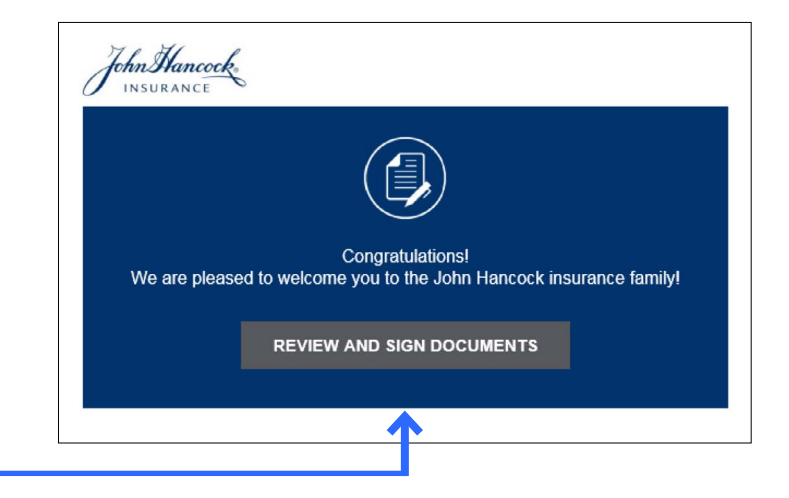

After agreeing to the electronic signature Policy Receip process, **the agent will click "Start".** ohn Hancock. CAMPLE INCHIDE LIFE TWO MIDOLE LAST **STATE A yellow tab will indicate where the agent's**   $\frac{1}{2}$ SIGNATURE OF POLICYOWNE OF COMPANY REPRESENTATIV **signature is required. X**<br>SIGNATURE OF POLICYOWN

The first time the agent selects the yellow **"Sign" button,** he/she will be asked to set up their signature and initials. After clicking the **"Adopt and Sign"** button, the signature and initials shown in the **"Preview"** section and will be used as the agent's signature for the policy.

After all signatures have been applied, and the agent hits **"Finish,"** he/she will have the option to **print and or save** the signed forms before they are sent for the client's signature.

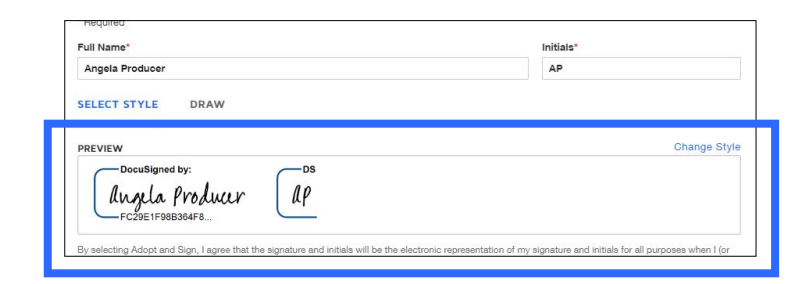

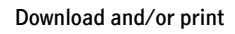

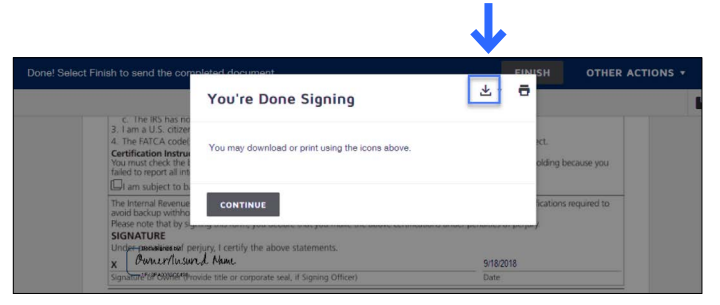

# Step 3: **Client reviews and signs**

#### **The client will follow the same steps as the agent to apply his/her signature.**

If there are unanswered questions on the application, the client will need to answer the questions before the signature process is complete. Unanswered questions will be highlighted in yellow.

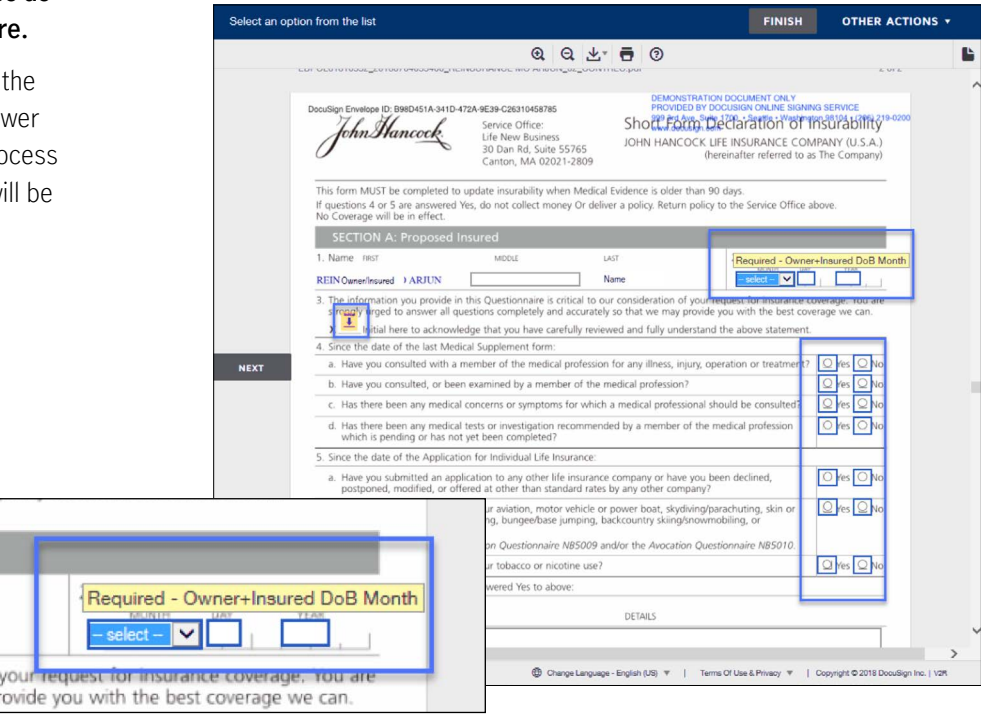

## Step 4: **Policy packaged and eDelivered**

**After the client applies his/her signature, all parties (assigned firm contact, agent, and client) will receive an email indicating that the signature process has been completed.** 

The email will include a link to the fully signed policy package, which can be downloaded and saved. (Each party will need to verify their identity prior to accessing the signed forms.)

**Please note:** You do not need to send a copy of the fully signed forms back to John Hancock.

For more information, please contact your **John Hancock Case Manager.**

John Hancock

Page 5 of 5. Not valid without all pages. **eDelivery** | Reference Guide **For agent use only. This material may not be used with the public.** Insurance products are issued by: John Hancock Life Insurance Company (U.S.A.), Boston, MA 02210 (not licensed in New York) and John Hancock Life Insurance Company of New York, Valhalla, NY 10595. MLINY071520070